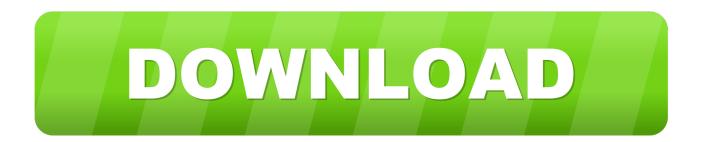

How To Photoshop Someone Into A Picture Using Adobe Illustrator

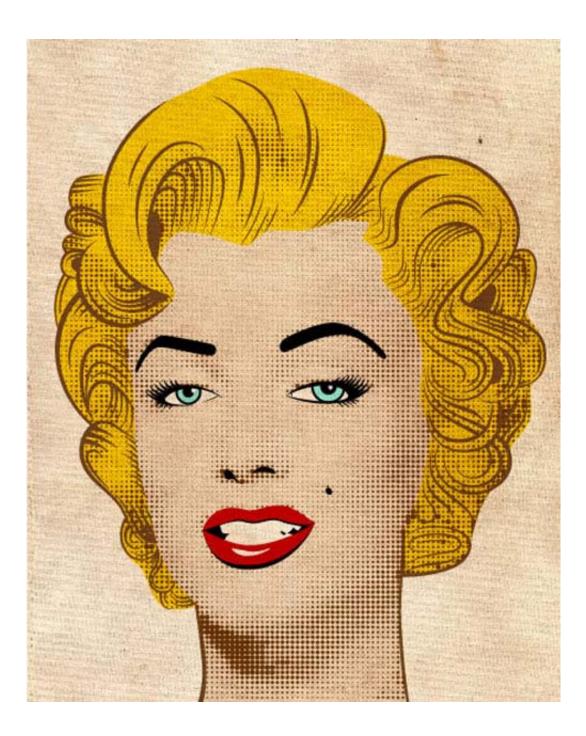

How To Photoshop Someone Into A Picture Using Adobe Illustrator

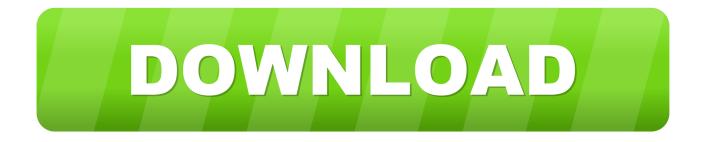

3 Choose File > Place In the Place dialog box, navigate to the ai03lessons folder and select the ai0502.. Choose 2 pt from the Stroke Weight drop-down menu Set the attributes for the vector stroke.. You can manually trace them using template layers and drawing tools or you can use the Image Trace feature, discussed in further detail later in this section, that automatically converts a bitmap image into a vector graphic.

How To Photoshop Someone Into A Picture Using Adobe Illustrator DownloadWhen the Illustrator Options dialog box appears, click OK.. In the second part of the exercise, you will learn how to use the Image Trace feature, equipped with built-in presets and custom settings, to convert a bitmap image into a vector graphic.. How To Photoshop Someone Into A Picture Using Adobe Illustrator DownloadAdobe Illustrator Vs PhotoshopThere are two ways to trace images in Illustrator CC.

## Medal Of Honor Frontline Torent Tpb

tif file Select the Template check box at the bottom of the Place dialog box to import the selected artwork as a template layer.. In the first part of the exercise, you will place a scanned image as a template and retrace it using the skills you just learned with the Pen tool.. 2 Select File > Save Make sure that you are in the ai03lessons folder, and keep the type Adobe Illustrator. dragon age 2 dlc decrypter downloads

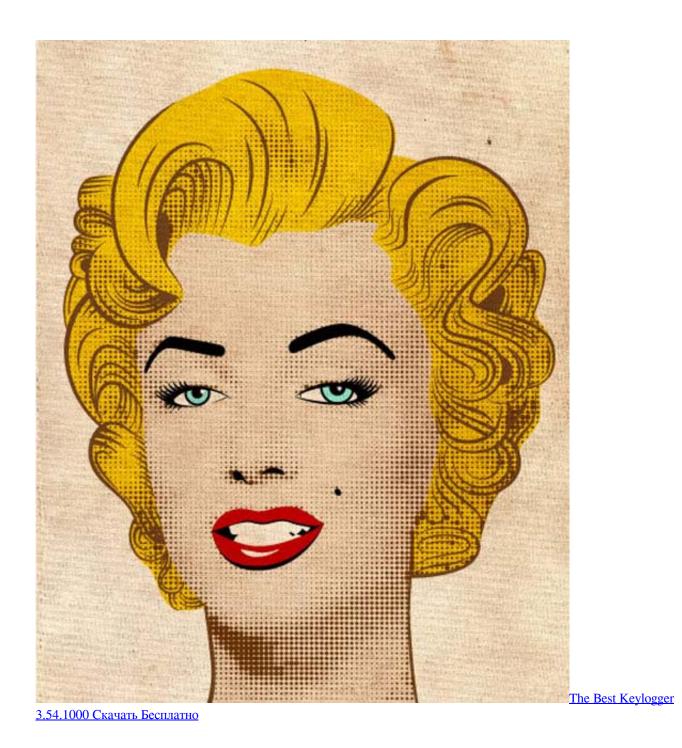

## nonton gintama eps lengkap sub indo pitch

A faint outline of a truck appears in your document Turn your artwork into a template before placing it in on the artboard.. 5 In the Control panel, choose None () from the Fill Color drop-down menu and choose the color black from the Stroke Color drop-down menu, if it isn't already selected.. 6 Select the Pen tool () from the Tools panel Position the cursor near label 1, then click and release to create the first anchor point of the path along the tracing template for the truck.. Dec 05, 2015 Go to the 'File' menu and choose 'Open' In the appeared window select the image you want to convert and press 'Open'.. In the New Document dialog box, type ai0502\_work into the File name text field Choose Print from the Profile drop-down menu. Inventor For Mac

Then move the opened image into the new document Choose Letter from the Size drop-down menu, if it is not already selected.. It is the first lesson in the book For more Adobe Illustrator training options, visit AGI's.. Placing an image as a template 1 Create a new Illustrator document by choosing File > New.. Adobe Illustrator Tutorial: Tracing images in Illustrator CC Illustrator is often used to convert artwork that has been scanned or rendered in a pixel-based painting program, like Adobe Photoshop, into crisp vector line art.. What you'll learn in this Illustrator Tutorial: • Placing an image as a template • Using Image Trace This tutorial provides you with a foundation for working with Adobe Illustrator panels.. 4 Select the Move tool ( ), and then click anywhere on the artboard to deselect the truck artwork. 0041d406d9 Virtualbox 5.2.20 Free Download For Mac

0041d406d9

Download Airbnb App For Mac